# Herramientas usadas en el desarrollo de un sistema de localización en interiores

Erik Germán Ramos Pérez\*, Moisés Emmanuel Ramírez Guzmán\*\*

## Resumen

Durante los últimos años, los sistemas de posicionamiento y navegación en interiores han sido objeto de intenso estudio. Ninguna de las soluciones propuestas de localización en interiores ha sido tan exitosa como los sistemas al aire libre: Global Position System (GPS). En este trabajo se presentan las herramientas de software libre usadas para el desarrollo de una propuesta de localización en interiores que se llevó a cabo: el diseño e implementación en dispositivos móviles de un sistema de posicionamiento y navegación 3D para interiores basado en el uso de la tecnología WiFi e implementado con Android. Esta implementación es adaptable a cualquier entorno interior (como son: centros comerciales, oficinas, museos, etc.) previamente modelados y cargados, los cuales se han desarrollado con Blender.

## 1. Introducción

Muchas aplicaciones requieren conocimiento acerca del ambiente para localizar e identificar la posición de una entidad, ya sea un usuario, un dispositivo, etcétera, algunas áreas en donde son necesarias van desde la industria [1], comercio electrónico [2], salud y servicios de emergencia [3,4], hasta la automatización de servicios [5][6].

Una parte importante de estos ambientes es el uso de sistemas de localización, y en la actualidad con el uso masivo de dispositivos móviles, los cuales tienen capacidades inalámbricas, se puede lograr esto sin necesidad de altos costos.

Para estimar la localización, en este trabajo se propone el uso de tecnología WiFi, ya que la mayoría de teléfonos inteligentes cuentan con este medio de comunicación. El sistema propuesto se implementó para dispositivos móviles con Android, por ser software libre, y además, por ser uno de los sistemas operativos para teléfonos más ampliamente usados.

En este trabajo se presentan las herramientas utilizadas para el desarrollo de localización en interiores, dando énfasis en el software libre utilizado.

<sup>\*</sup> [erik@mixteco.utm.mx.](mailto:erik@mixteco.utm.mx) Universidad Tecnológica de la Mixetca.

<sup>\*\*</sup> [merg@mixteco.utm.mx](mailto:merg@mixteco.utm.mx). Universidad Tecnológica de la Mixetca.

Colaboración de: Gil Hernández Ledezma, hernandezlg1f@gmail.com. Universidad Tecnológica de la Mixetca.

# 2. Herramientas utilizadas

A continuación se mencionan las herramientas utilizadas en el desarrollo del sistema de localización en interiores.

### **2.1 Modelado 3D**

La principal herramienta usada fue Blender, la cual permite hacer modelado 3D, aunque la interfaz de usuario no es tan intuitiva, con el paso de las versiones ha ido mejorando. Sin embargo, tienen toda la flexibilidad de una herramienta 3D propietaria. En el Cuadro 1, se muestra una comparativa con otras herramientas de modelado 3D.

| Software  | Facilidad de uso | Sistemas operativos | licencia                           |
|-----------|------------------|---------------------|------------------------------------|
|           |                  | Windows             |                                    |
| Blender   | N <sub>o</sub>   | Mac                 | N <sub>o</sub>                     |
|           |                  | Linux               |                                    |
| 3D studio | Si               | Windows             | Si                                 |
| max       |                  |                     |                                    |
| SketchUp  | Si               | Windows             | No,                                |
|           |                  | Mac                 | pero existe una ver-<br>$\sin$ pro |

Cuadro 1. Comparativa de herramientas para modelado 3D.

#### **2.2 Sistema operativo**

Android fue el sistema operativo para dispositivos móviles elegido para el desarrollo del sistemas de localización en interiores. La elección se debe a que Android abarca el 74.8% (ver cuadro 2) del mercado de dispositivos móviles en México según ComScore.

Cuadro 2. Comparativa del mercado de los sistemas operativos para dispositivos móviles.

| S.O           | % de mercado |
|---------------|--------------|
| Android       | 74.8         |
| 1iOS          | 12           |
| Windows Phone | 5.6          |
| Otros         |              |

## **2.3 Herramienta estadística**

Para poder medir el rendimiento del sistema de localización en interiores, se utilizó WEKA, es una herramienta para aprendizaje automático y de minería de datos. Existen otras herramientas como R y Matlab (ver cuadro 3); sin embargo, se eligió WEKA por su facilidad de uso y porque se puede incrustar en código JAVA.

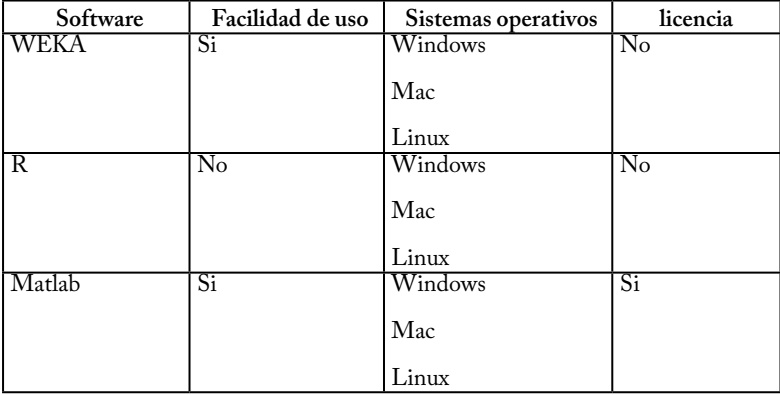

Cuadro 3. Comparativa de herramientas estadísticas.

# 3. Modelado 3D

#### **3.1 Pasos para el modelado**

A continuación se presentan lo pasos más comunes al momento de modelar un elemeto tridimensionale:

Modelado: En este paso, se da forma a los objetos por separado, para después usarlos en la escena.

Sombreado: En esta parte se define mediante luces el comportamiento de las caras de los objetos modelados.

Texturizado: Para que el modelo se aprecie más realista, se añaden texturas mediante imágenes que se ponen en las caras del modelo.

Renderizado: Es la parte que requiere más procesamiento computacional, básicamente se convierte el modelo 3D en una imagen 2D.

#### **3.2 Modelado del Instituto de Computación**

Se decidió probar con el Instituto de Computación (IC) de la Universidad Tecnológica de la Mixteca. El modelo del pasillo y el contorno del edificio se llevó a cabo usando una estación total, un GPS y un prisma con el objetivo de obtener las medidas lo más precisas posibles (ver Figura 1).

El modelado 3D fue hecho usando técnicas para polígonos de mallas, B-Rep, operaciones boolenas (figura 2), texturas y extrusiones (figura 3).

Después de aplicar las técnicas mencionadas anteriormente se obtiene el modelo de la figura 4. **3.3 Creación del radio mapa**

Para poder realizar el sistema de localización en interiores, fue necesario crear un radio mapa, que consiste en ir tomando muestras del indicador de fuerza de la señal recibida (RSSI). En todo el Instituto de Computación se colocaron cuatro puntos de acceso, los cuales fueron localizados estratégicamente para poder cubrir toda el área.

Una vez colocados los puntos de accesos, se fue caminando cerca de cada uno de los cubículos de los profesores del instituto, y cada 30 cm de distancia, se obtenía el RSSI de los 6 puntos de acceso, se almacenaba la información en una base de datos (ver cuadro 4).

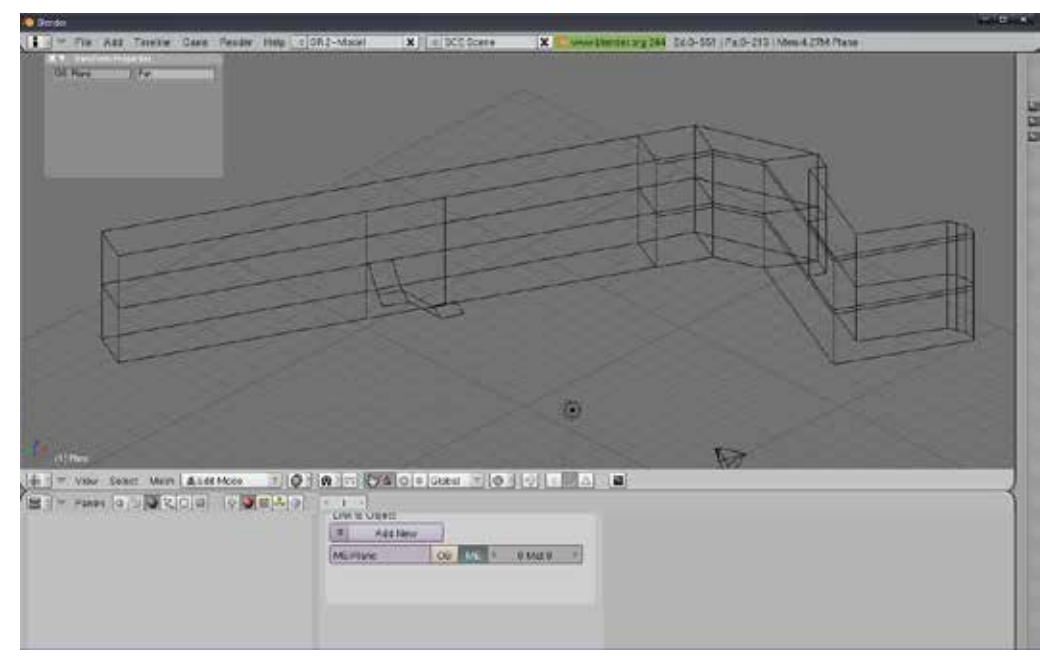

Figura 1. Modelo del IC (wired) en Blender.

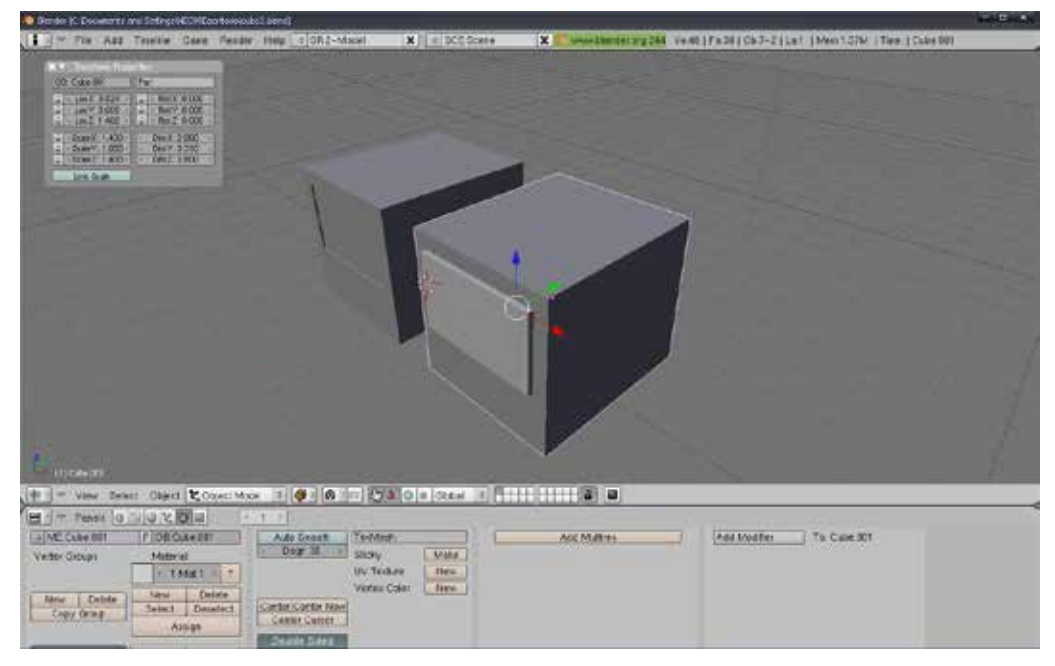

Figura 2. Operación booleana.

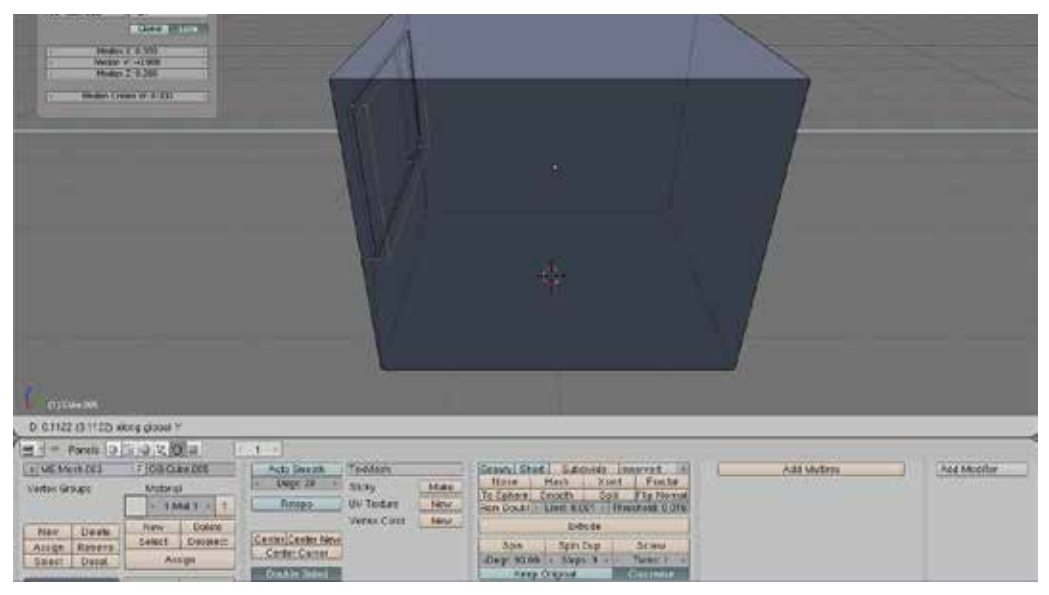

Figura 3. Estrucción para crear la ventana

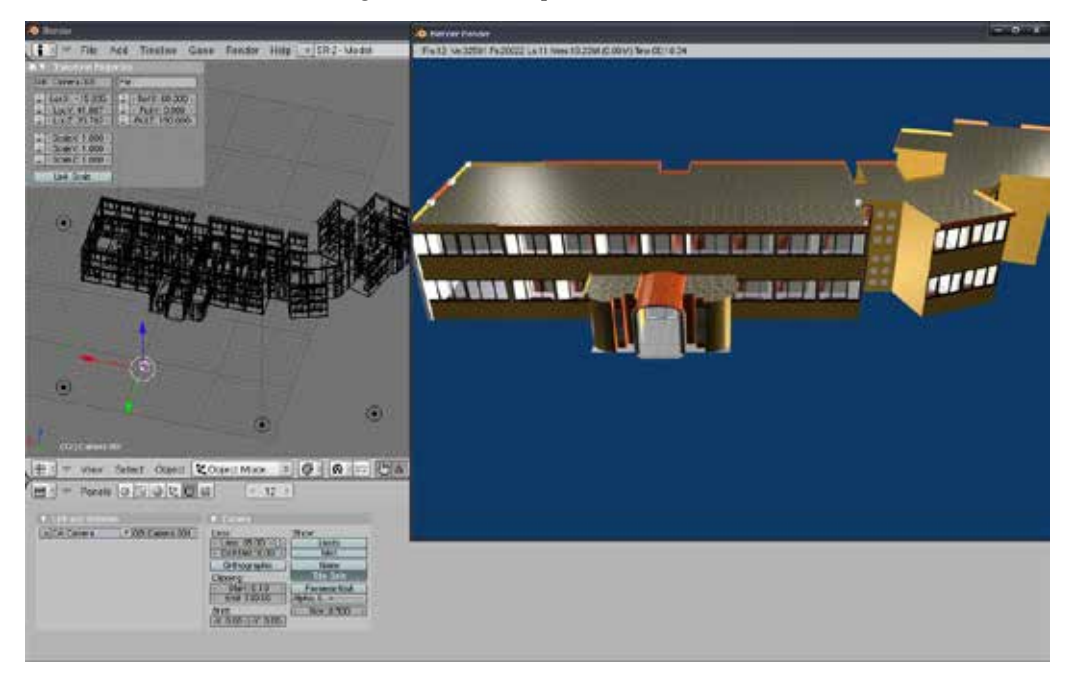

Figura 4. Modelo 3D en Blender con texturas y luces.

| Datos                        |  |  |
|------------------------------|--|--|
| RSSI,                        |  |  |
| RSSI <sub>2</sub>            |  |  |
| RSSI <sub>3</sub>            |  |  |
| RSSI <sub>4</sub>            |  |  |
| $\overline{RSSI}_{5}$        |  |  |
| $\overline{\text{RSSI}}_{6}$ |  |  |
| Número de cubículo           |  |  |

Cuadro 4. Datos almacenados.

# 4. Pruebas

Se hicieron pruebas para medir el rendimiento de clasificación del sistema de localización en interiores. Se utilizó el algoritmo de los k-vecinos más cercanos (k-nn) y máquinas de soporte vectorial (SVM).

## **4.1 Árboles de decisión**

Como se puede ver en el cuadro 5, los árboles de decisión obtienen un rendimiento bajo. Esto se puede deber a que no hay suficientes características para poder hacer una discriminación buena.

| Conjunto de datos | % de rendimiento |
|-------------------|------------------|
| Captura 0         | 49.88            |
| Captura 1         | 48.79            |
| Captura 2         | 52.25            |
| Captura 3         | 49.83            |
| Captura 4         | 52.72            |
| Todas             | 57.64            |

Cuadro 5. resultados de rendimiento usando árboles de decisión

#### 4.2 k-vecinos más cercanos

Cuadro 6. resultados de rendimiento usando k-nn

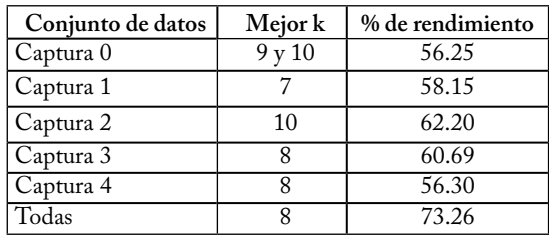

En el cuadro 6, se mejora el rendimiento, sin embargo, este método aumenta el costo computacional conforme el número de muestras aumenta.

#### **4.3 Máquinas de soporte vectorial**

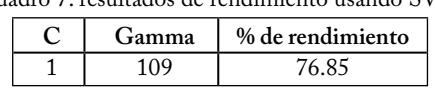

Cuadro 7. resultados de rendimiento usando SVM

Las máquinas de soporte vectorial son las que mejor resultado obtuvieron, esto se debe a que antes de realizar el cálculo del rendimiento, los datos recibieron un preprocesamiento, el cual consistió en normalizar los datos (ver cuadro 7).

#### **4.4 Resumen de modelos usados**

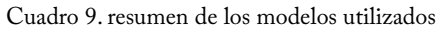

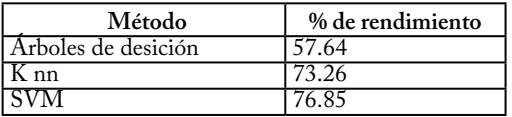

Finalmente, aunque la diferencia entre k-nn y y las SVM no es mucha, es mejor elegir SVM debido a que aunque el número de datos aumente, no afecta de manera importante el costo computacional.

## Conclusiones

El uso de un sistema de localización en interiores tiene muchas aplicaciones, desde centros comerciales hasta hospitales. Sin embargo, realizar el modelo 3D puede llegar a ser costoso, debido al elevado precio de las herramientas comerciales, en esta propuesta se utilizó software libre en el desarrollo de todo el sistema, desde la herramienta para modelos 3D (BLENDER), hasta la herramienta para poder medir el rendimiento del sistema (WEKA). Esto ayudó a poder realizar el desarrollo de la investigación sin un costo adicional.

## Referencias

- [1] M. V. Bueno D., A. S. Martínez S., E. Egea L., J. Vales A., and J. García H.. (2005). Sistemas globales de localización y trazabilidad mediante identificación por radio frecuencia (RFID). Telecoforum 2005.
- [2] G. M. Giaglis, A. Pateli, K. Fouskas, P. Kourouthanassis, and A. Tsamakos. (2002). On the Potential Use of Mobile Positioning Technologies in Indoor Environments. 15th Bled Electronic Commerce Conference eReality: Constructing the eEconomy, 413-429.
- [3] R. Togt, E. Beinat, S. Zlatanova, and H. J. Scholten. (2005). Location Interoperability Services for Medical Emergency Operations during Disasters. Geo-information for disaster management, 1127-1141.
- [4] F. Herranz, M. Ocaa, L.M. Bergasa, M.A. Sotelo, R. Barea, E. López, and N. Hernández. (2008). Localización WiFi sobre PDA aplicada a un Sistema de Evacuación de Emergencia. Seminario Anual de Automática, Electrónica Industrial e Instrumentación.
- [5] E. Cerezo, S. Baldassarri, E. Cuartero, F. Serón. (2007). Agentes virtuales3D para el control de entornos inteligentes domóticos. VIII Congreso Internacional de Interacción Persona-Ordenador.
- [6] D. Saha, A. Mukherjee. (2003). Pervasive Computing: A Paradigm for the 21st Century. IEEE Computer Society Press, 36, 2531.